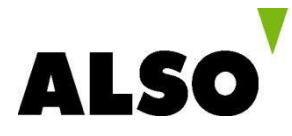

# **POSA – mehr als eine Alternative**

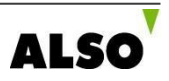

## **Was ist POSA?**

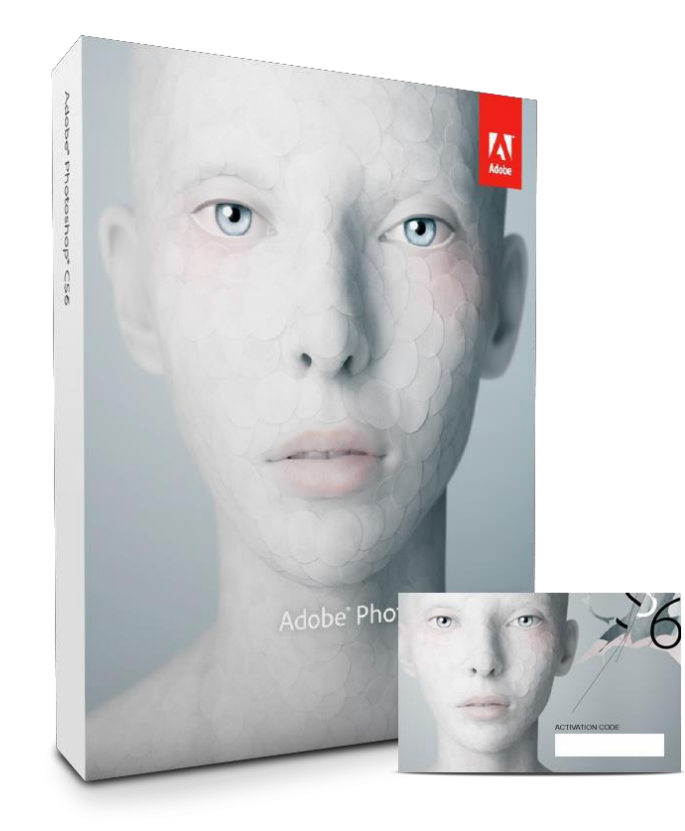

- ► Es ist der Ersatz für die klassische CD-Rom
- ► Das gleiche Look und Feel wie ein FPP Produkt
- ► Eine Verkaufsbox die einen Freischaltcode beinhaltet
- ► Kunde kann mit Hilfe des Codes über eine Online Plattform das erworbene Produkt herunterladen

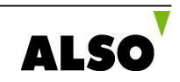

### **Welche Vorteile bringt POSA?**

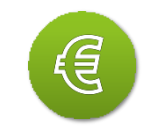

- ► Keine Kapitalbindung
- ► Minimale Beschaffungskosten
- Geringe Lagerungskosten
- ► Retouren und dadurch entstandene Kosten entfallen

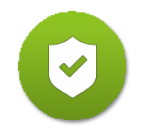

► Ohne Aktivierung ist die POSA Box wertlos; Diebstahlsicher

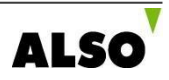

### **Welche Vorteile bringt POSA?**

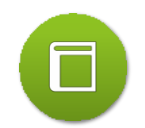

- ► 'Store to Web' 24-Stunden Echtzeit-Überblick über den Lagerbestand und die kompletten Umsätze
- ► Online Verwaltung des Sortiments, Preisänderungen sind per Knopfdruck möglich\*
- ► Jeder Standort kann separat verwaltet werden

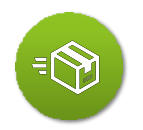

► POSAProdukte können ohne Probleme wieder in den Bestand der Retailer zurückgegeben werden\*

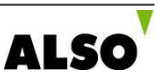

#### **Wie funktioniert der Verkaufsprozess mit POSA?**

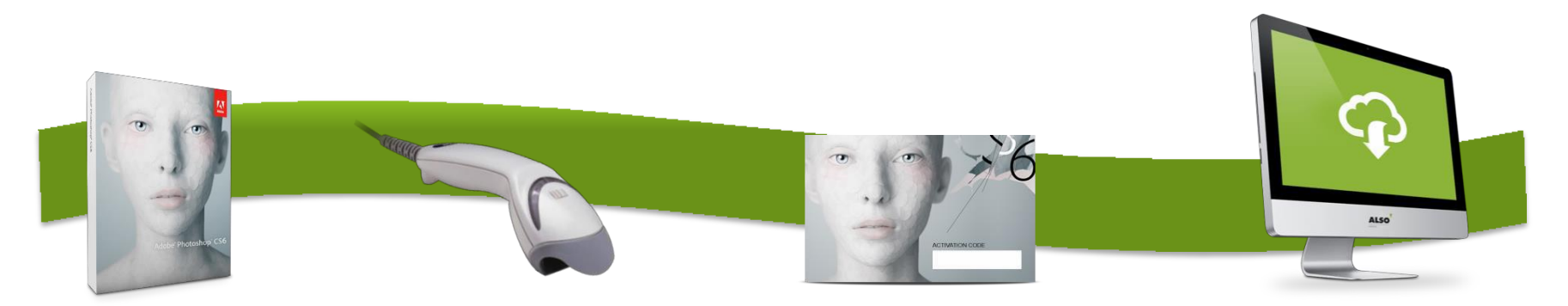

Konsument wählt ein Produkt aus

Verkäufer kassiert und aktiviert die Software

Konsument aktiviert die Software

Konsument lädt die Software im Online Portal herunter

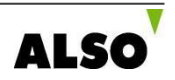

#### **POSA Verkaufsprozess**

- Der Konsument sucht sich das Produkt seiner Wahl aus
- ► Bei der Bezahlung an der Kasse scannt der Verkäufer den Aktivierungscode ein
- ► Durch das einscannen des Codes wird über das digitale Aktivierungsportal eine Nachricht an das AD System übermittelt
- ► Diese Benachrichtigung sorgt dafür, dass das Produkt aktiviert wird
- ► Der Kunde hat nun die Möglichkeit, sich über die Internetplattform Zoplaza (nach Registrierung) sein erworbenes Produkt herunterzuladen

\* **Auf der nächsten Seite finden Sie ein Schaubild zu diesem Prozess**

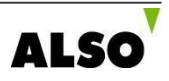

#### **POSA Verkaufsprozess**

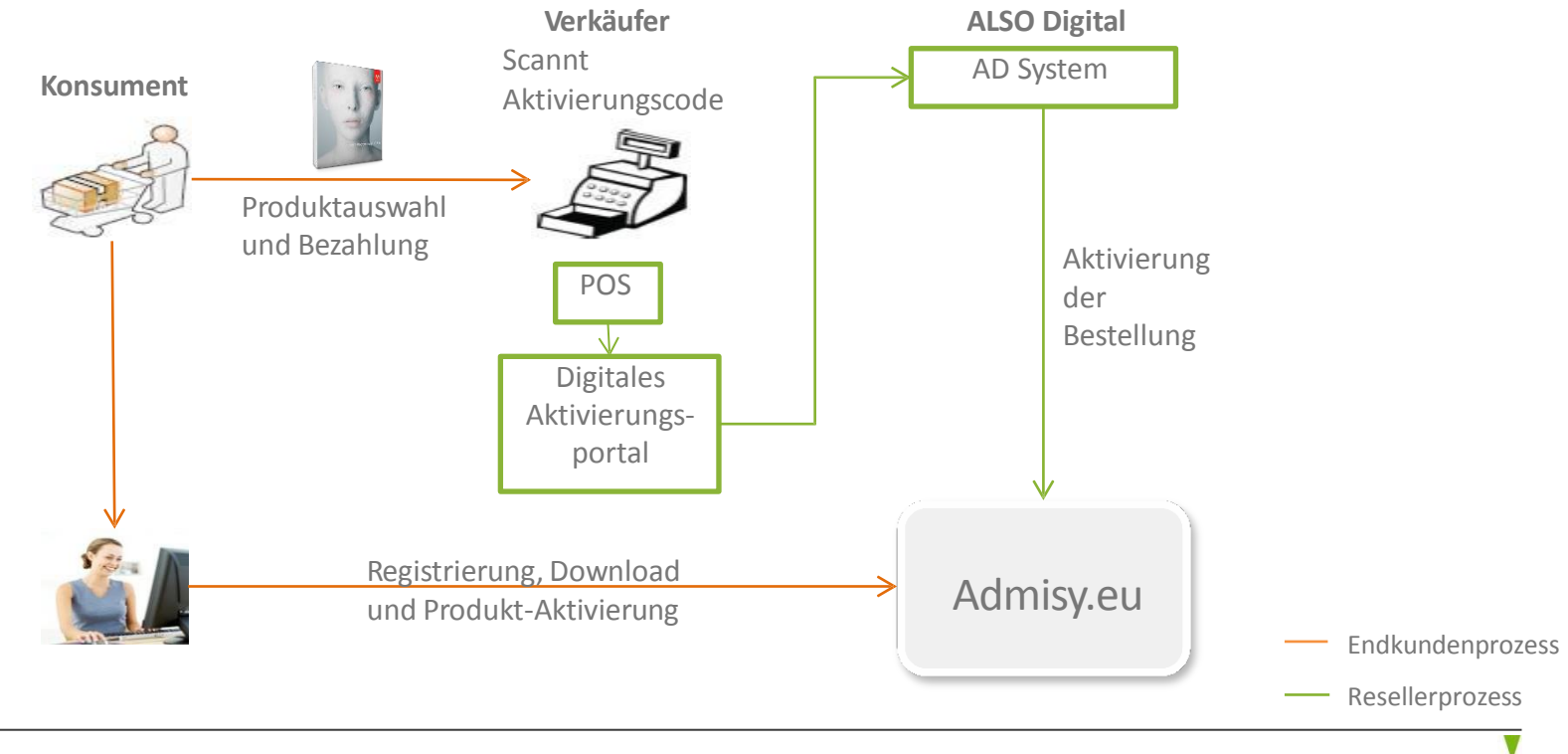

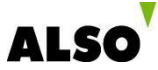

#### **Wo finde ich welchen Code?**

#### **Aktivierungskarte Produktverpackung Admisy Card** 1.Besuchen Sie [www.admisy.eu](http://www.admisy.eu/) 2. Loggen Sie sich ein oder registrieren Sie sich 3. Geben Sie den Pincode\* ein 4. Sie erhalten ihren Freischalt-Code 5.Befolgen Sie die Anweisungen, um ihr Produkt herunterzuladen<br>\* Sie finden den Pincode unterhalb der Rubbelschicht Aktivierungscode Rubbelschicht mit EAN Codedarunter liegendem **Freischaltcode**

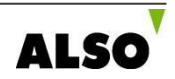

## **Wie würde der Prozess für den Verkäufer aussehen?**

#### **Vorbereitung:**

- ► Einmalige Registrierung für das Aktivierungsportal
- ► Registrierung des Geschäfts (IP, Anschrift, Email, Telefonnummer)
- ► Mit dem zugesandten (via Email) PINCODE einloggen

#### **Der Verkaufsvorgang:**

- ► Kunde sucht sich ein Produkt aus
- ► Kunde möchte das Produkt bezahlen
- ► Verkäufer scannt den EAN Code und bittet den Kunden zu zahlen
- ► Kunde bezahlt das Produkt
- ► Verkäufer scannt den Aktivierungscode und schaltet damit das Produkt frei\*
- ► Kunde verlässt das Geschäft

\*Dabei muss das Aktivierungsportal geöffnet sein und nach dem Scannvorgang der Code bestätigt werden

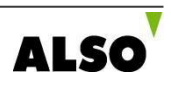

### **Aktivierungsportal**

- ► Für die einmalige Registrierung im Aktivierungsportal werden die IP, Anschrift und Telefonnummer des Geschäfts abgefragt
- ► Nach der Abfrage der Daten werden diese geprüft und ein PINCODE an die angegebene Emailadresse verschickt
- ► Mit Hilfe dieses PINCODEs ist es dem Geschäft möglich sich auf dem Aktivierungsportal einzuloggen
- ► Nun ist es dem Verkäufer möglich durch scannen des Aktivierungscodes Produkte zu aktivieren

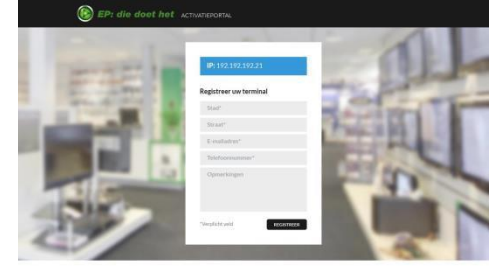

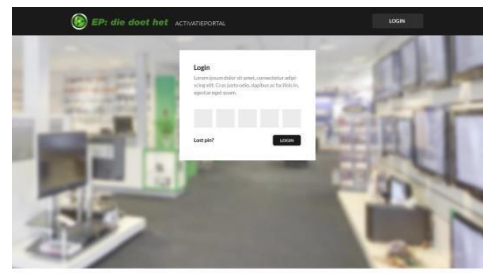

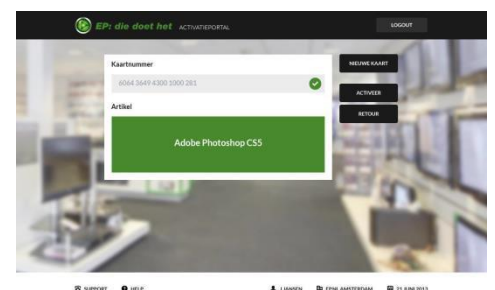

## **Wie würde der Prozess für den Käufer aussehen?**

- ► Kunde sucht sich ein Produkt aus
- ► Kunde möchte das Produkt bezahlen
- ► Verkäufer scannt den EAN Code und bittet den Kunden zu zahlen
- ► Kunde bezahlt das Produkt
- ► Verkäufer scannt den Aktivierungscode und schaltet damit das Produkt frei\*
- ► Kunde verlässt das Geschäft mit dem aktiviertem Produkt
- ► Kunde besucht [www.admisy.eu,](http://www.Zoplaza.eu/) registriert sich und gibt den Freischaltcode ein
- ► Kunde hat nun die Möglichkeit das erworbene Produkt herunterzuladen

\*Dabei muss das Aktivierungsportal geöffnet sein und nach dem Scanvorgang der Code bestätigt werden

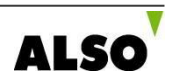

#### **Zoplaza**

- ► Um das gekaufte Produkt herunterladen zu können, muss der Kunde nach der Aktivierung [www.admisy.eu](http://www.Zoplaza.eu/) [b](http://www.Zoplaza.eu/)esuchen
- ► Auf dieser Seite muss er sich Registrieren
- ► Nach der Registrierung hat er die Möglichkeit den Freischaltcode einzugeben
- ► Nach Eingabe des Freischaltcodes ist es dem Kunden möglich das erworbene Produkt herunterzuladen
- ► Nach der Eingabe des Codes ist dieser dem Nutzer zugeordnet und kann nicht weiter verwendet werden

#### **ADMISY** Einloggen  $\searrow$ Willkommen auf ADMISY. Bitte loggen Sie sich ein um Zugriff auf Ihr Produkt zu erhalten. E-mail-Adresse **Passwort** Passwort Einloggen vergessen? Neu bei ADMISY? Registrieren >

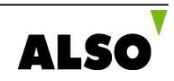

### **Wie können POSA-Boxen geordert werden?**

Die POSABoxen können über die Standardwege geordert werden:

- $\blacktriangleright$  Telefon
- $\blacktriangleright$  Email
- ► I-VIS

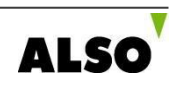

### **POSA-Box Produktkreislauf**

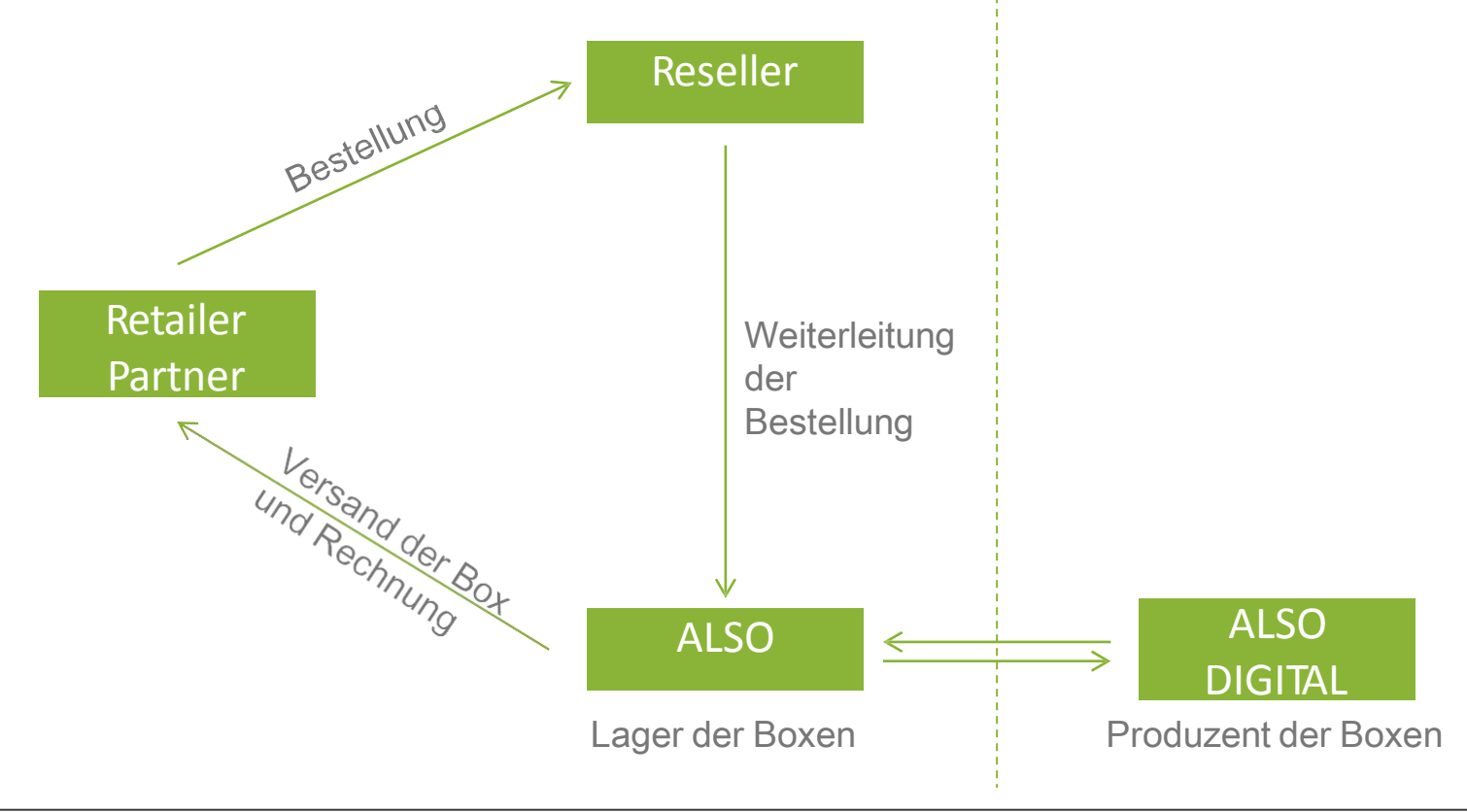

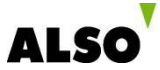